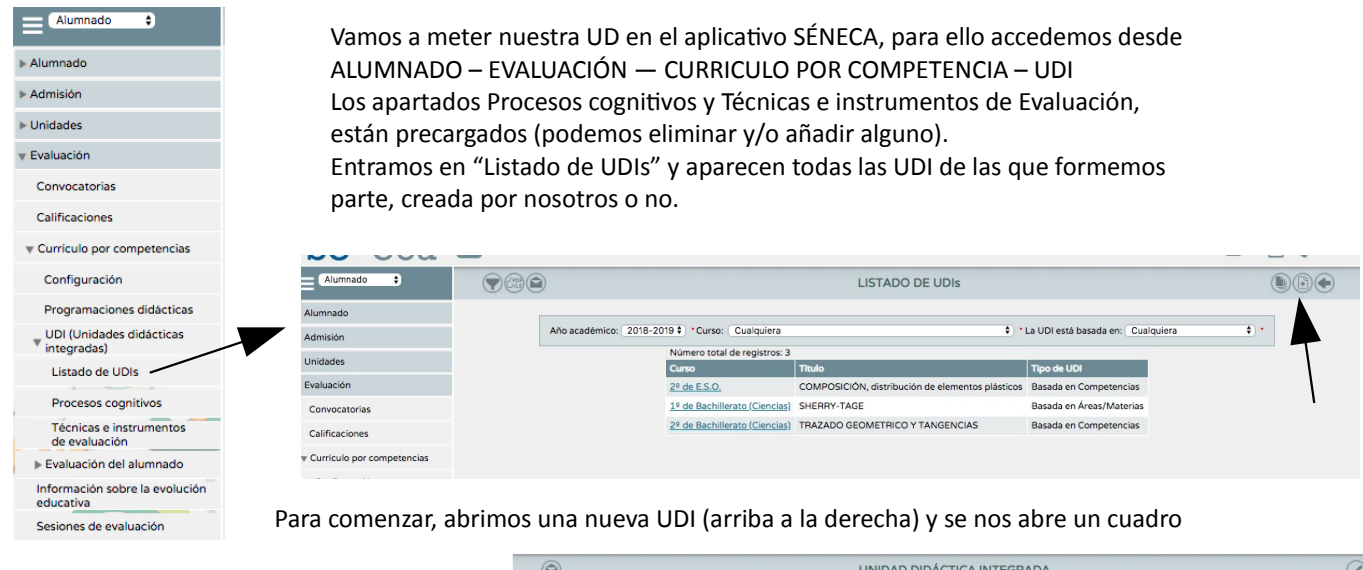

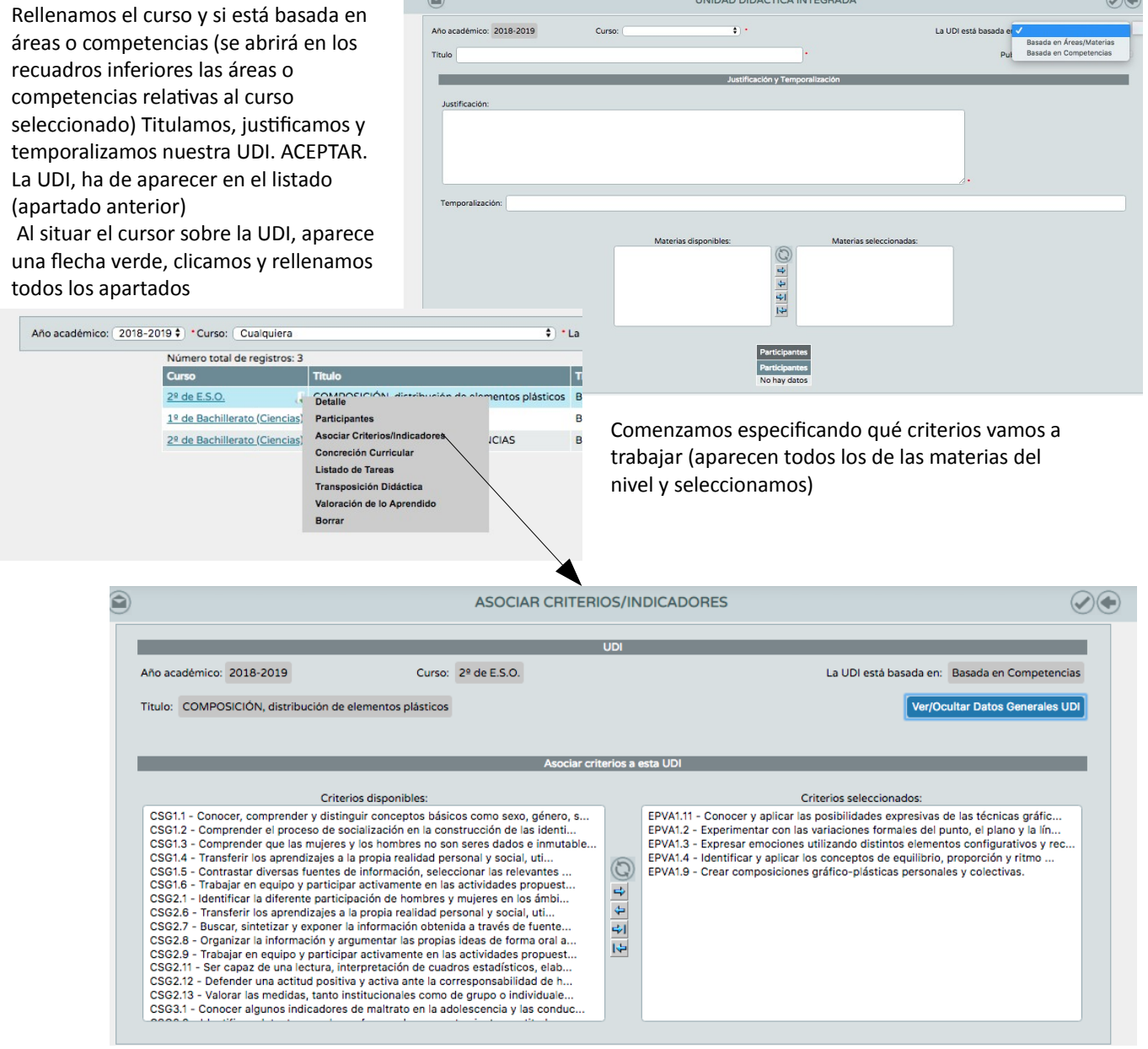

Seguimos con la concreción curricular, y seleccionamos los objetivos, contenidos que trabajaremos en la UDI (como siempre los estándares vienen obligados según los criterios seleccionados antes.

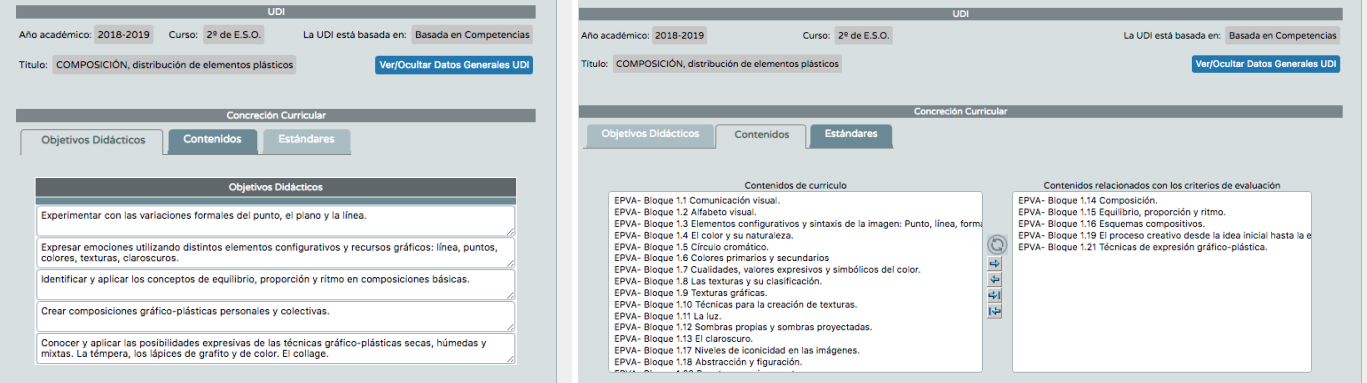

A continuación pasamos a elaborar las tareas. En listado de tareas vamos creando las que hayamos previsto realizar en nuestra UDI. Para crear una tarea nueva clicamos arriba a la derecha, ponemos nombre y definimos

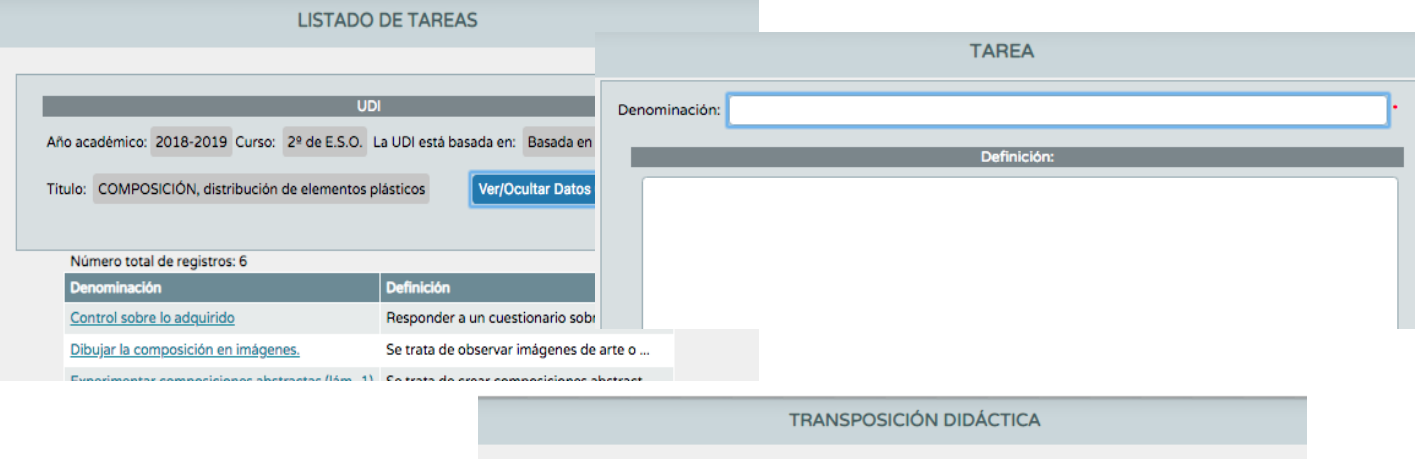

En la transposición didáctica definiremos las características de las actividades que vayamos a llevar a cabo. Las actividades se integrarán en las tareas, así que se selecciona la tarea sobre la que vamos a crear la actividad. Descripción de la misma, tiempo a dedicar, recursos que utilizaremos,

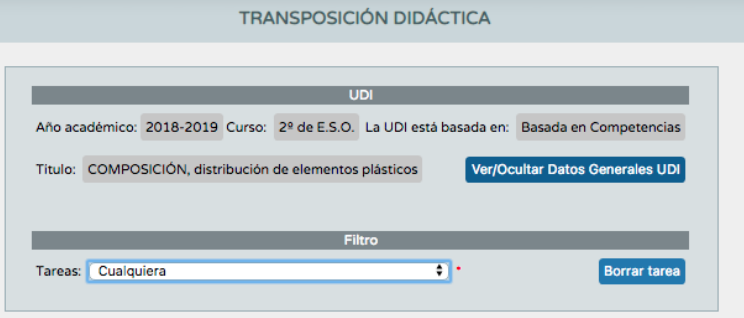

contextos o escenarios que se trabajarán, qué ejercicios comprende la actividad, metodología utilizada (familia de enseñanza aprendizaje, Proyectos, Flipped Clasroom….), cómo desarrolla esa actividad la atención a la diversidad y para finalizar, qué procesos cognitivos se asocian.

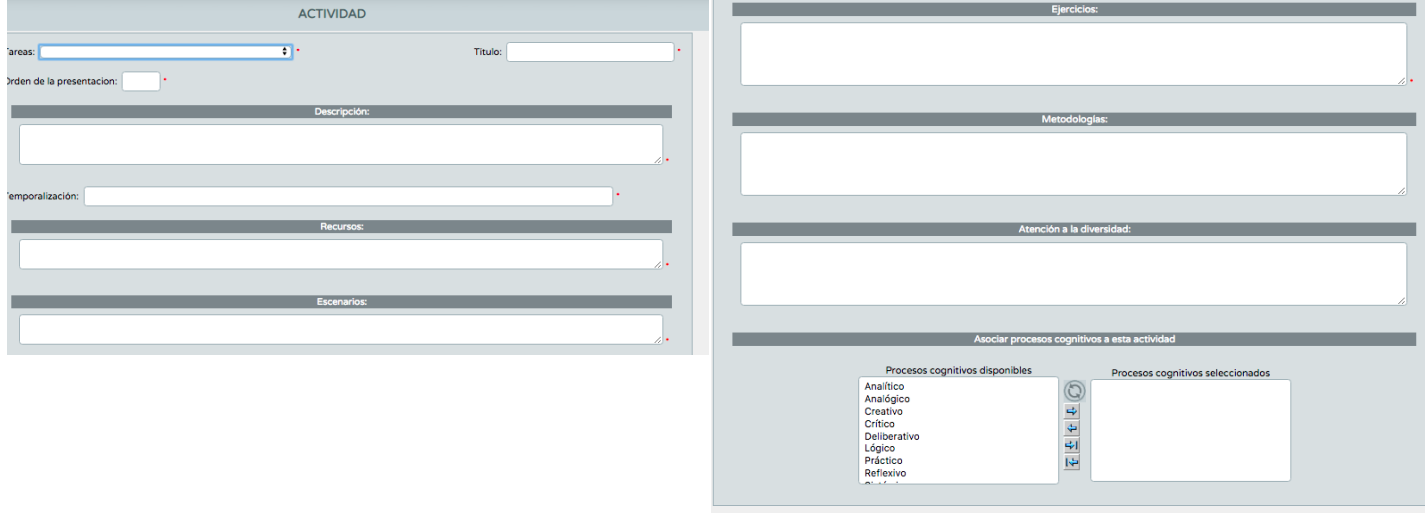

Le damos a aceptar y aparece la actividad en la lista de actividades de la transposición didáctica

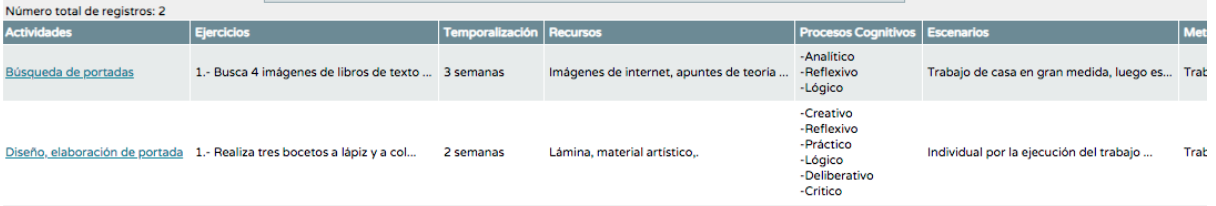

En el último apartado "Valoración de lo aprendido", el sistema nos hace asociar cada tarea a uno o varios criterios de evaluación, y una rúbrica breve, nos permite valorar el grado de consecución de dicho criterio y las técnicas y/o instrumentos utilizados para su valoración.

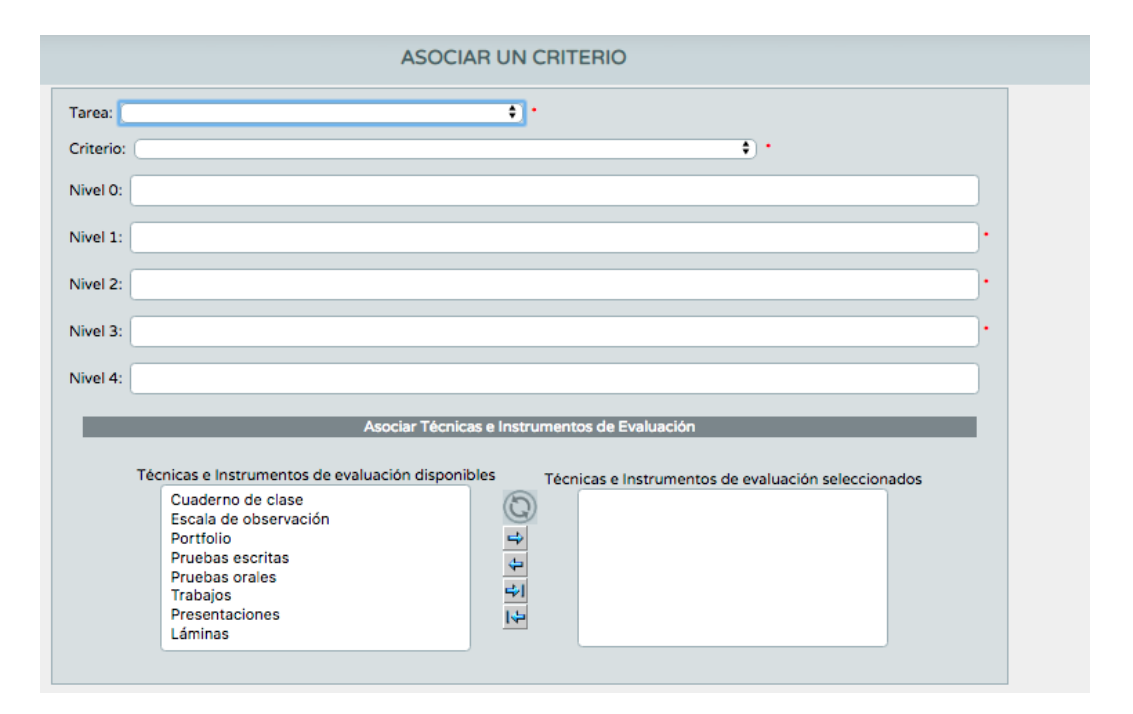

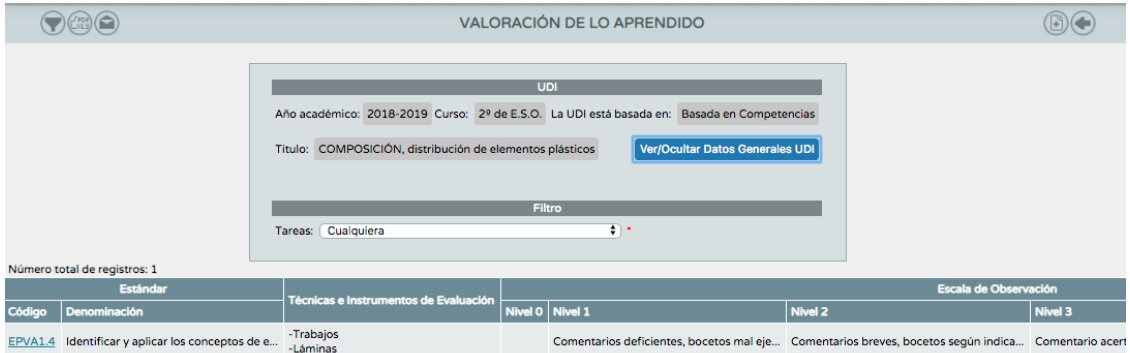